## **Table of Contents**

c:geo User Guide - manual.cgeo.org

Creation date: 2025/03/14 18:29

## **Navigation**

When invoking a navigation towards coordinates the following menu will be shown to select an appropriate navigation method/tool.

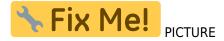

The following table provides an overview of the different methods/tools supported. Some items are only shown if the corresponding tool is installed. You can customize the items shown in this menu in the settings.

| Name                   | Description                                                                                                    |
|------------------------|----------------------------------------------------------------------------------------------------|
| Compass                | Starts the c:geo built-in compass.                                                                                                    |
| Radar                  | Starts apps supporting a radar functionality, such as GPS Status & Toolbox.  A radar is similar to a compass but showing your position in the center and the target position in relation to this. |
| Мар                    | Opens the c:geo map                                                                                                    |
| Static Maps            | Opens the static maps previously downloaded FIX Me! LINK TO STATIC MAPS DESCRIPTION                                                                                                    |
| Download Static Maps   | This option is available only in case static maps have not yet been downloaded and will try to download the statis maps.                                                                          |
| Locus                  | Starts Locus to display the coordinates on the map.                                                                                                    |
| Rmaps                  | Starts Fix Me!                                                                                                    |
| Navigation (Driving)   | Starting Google Maps turn-by-turn navigation using the preferences for a car route.                                                                                                    |
| Navigation (Bike)      | Starting Google Maps routing turn-by-turn navigation the preferences for a bike route.                                                                                                    |
| Navigation (Walking)   | Starting Google Maps routing turn-by-turn navigation the preferences for a walk route.                                                                                                    |
| Navigation (Transit)   | Starting Google Maps routing turn-by-turn navigation the preferences for a route with transit providers.                                                                                          |
| Street View            | Start Google Street View for the coordinates.                                                                                                    |
| OruxMaps (Online)      | Start Fix Me! using online turn-by-turn navigation.                                                                                                    |
| OruxMaps (Offline      | Start Fix Me! using offline turn-by-turn navigation.                                                                                                    |
| Navigon                | Start turn-by-turn navigation using the Navigon app.                                                                                                    |
| Sygic (Walking)        | Start Fix Me! turn-by-turn navigation using preferences for a walk route.                                                                                                    |
| Sygic (Driving)        | Start Fix Me! turn-by-turn navigation using preferences for a car route.                                                                                                    |
| OsmAnd                 | Start Fix Me! toffline urn-by-turn navigation.                                                                                                    |
| Google Maps Directions | Opens Google Maps to show a list of driving directions from your current position to the coordinates.                                                                                             |
| WhereYouGo             | This item is only available for Whereigo caches and will open WhereYouGo to download the needed cartridge and further navigate through the stages of the cache.                                   |
| Pebble                 | Start compass on your pebble device Fix Me!                                                                                                    |

| Name                | Description                                                                                                    |
|---------------------|----------------------------------------------------------------------------------------------------|
| Maps.me             | Start turn-by-turn navigation using the maps.me app. Fix Me!                                                                                                    |
| Other external apps | This invokes other apps not dedicatedly supported by c:geo. Using this option will usually open an app selection dialog on your device presenting all apps capable of digesting links containing coordinates. |